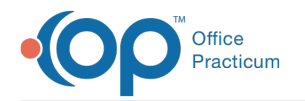

## Set My Default Labs

Last Modified on 05/23/2019 9:43 am EDT

Version 14.19

## Setting Default Labs

1. Access **Utilities > Manage Clinical Features > Diagnostic Test Setup**. This will open to the first tab, **Lab Facilities Names**.

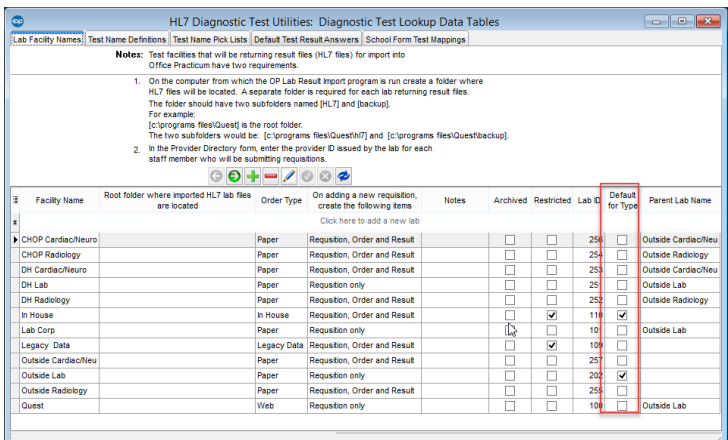

- 2. Click the **Edit** button  $\sqrt{2}$ .
- 3. Check the box for **Default for Type**.
- 4. Click the Green Check button to post the edit.

Version 14.10

## Setting Default Labs

1. Access **Utilities > Manage Clinical Features > Diagnostic Test Setup**. This will open to the first tab, **Lab Facilities Names**.

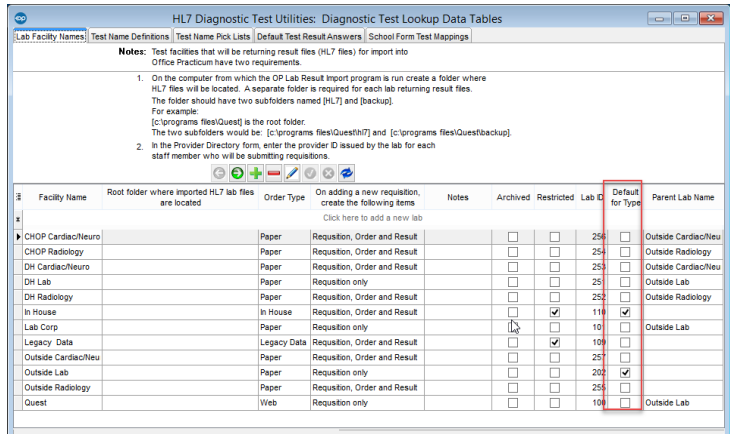

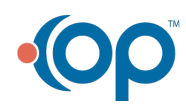

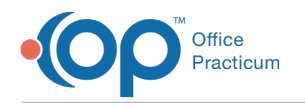

- 2. Click the **Edit** button .
- 3. Check the box for **Default for Type**.
- 4. Click the Green Check button **to** to post the edit.

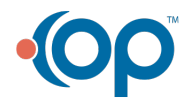